## Exam D G M Preparation *Part III Exam*

APSCA

ASSOCIATION OF PROFESSIONAL SOCIAL COMPLIANCE AUDITORS

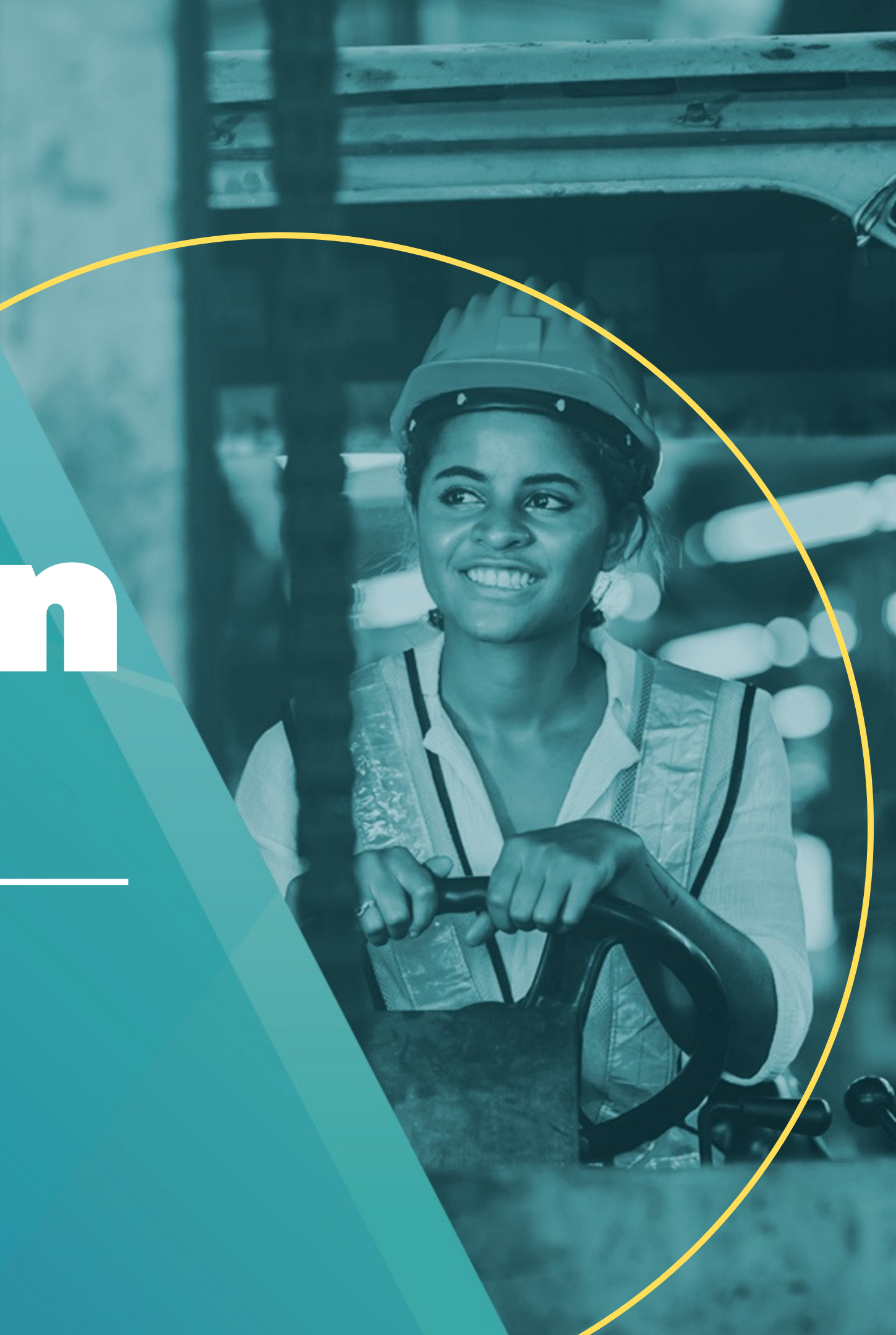

Once connected to the Proctor, the Auditor will be brought into Microsoft Teams.

From here the interviewer/evaluator will hand over presenter rights and request that the Auditor shares their screen

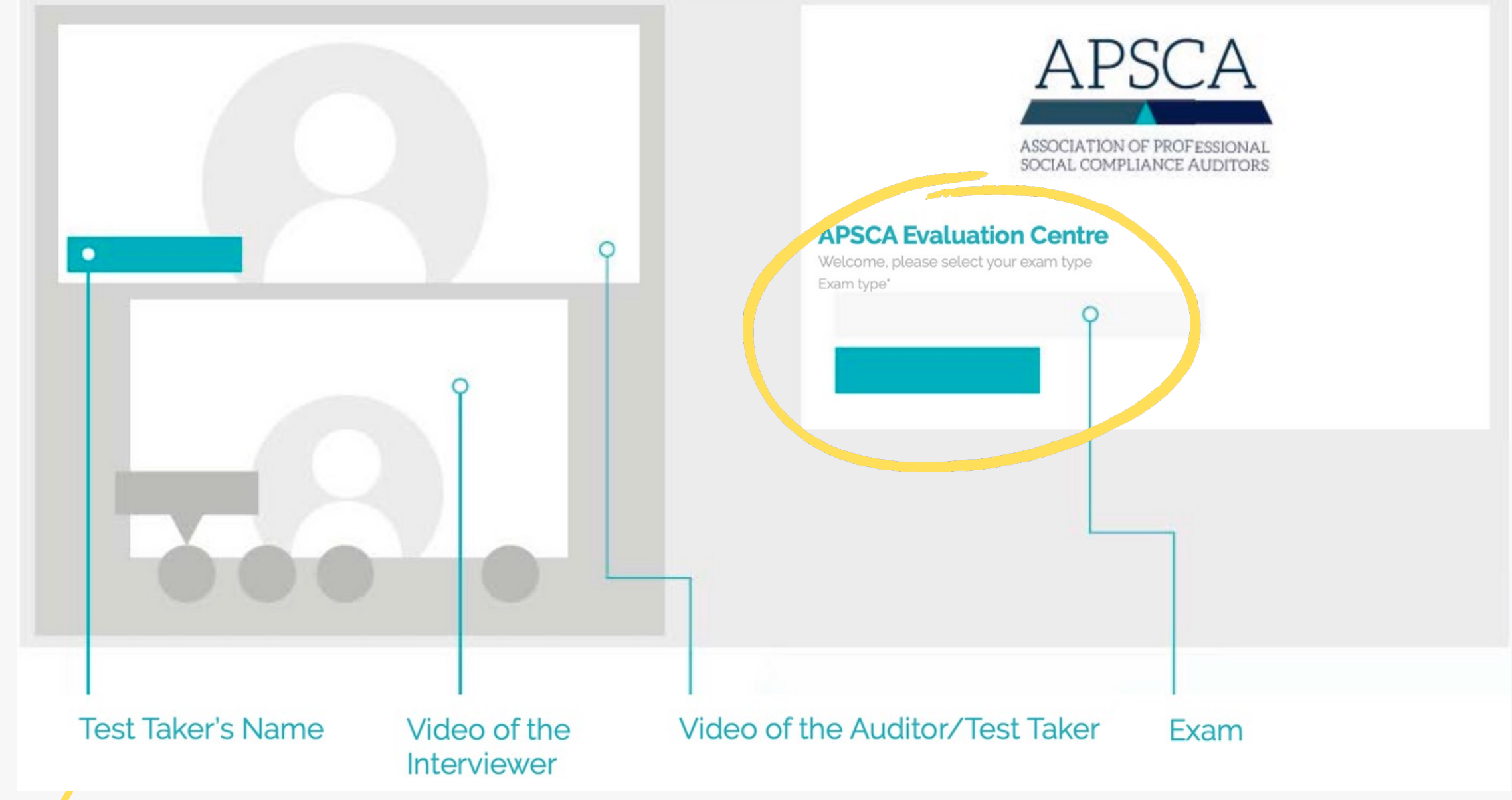

## Logging onto the Site

- Fill out personal information and select start
- Please note, do not put RA or ASCA before membership number
- Double check details are correct, this does not count towards total time

## Next, select language and press continue

### **APSCA Evaluation Centre**

Welcome, please enter your details to begin the process

Membership Number\*

21601234

First Name\*

**First Name** 

Email \*

example-email@theapsca.org

Select Gender you identify with \*

Female

Last Name\* Last Name

Telephone<sup>\*</sup>

61411250448

Country of Residence \*

Australia

### **Start**

 $\overline{\mathbf{2}}$ 

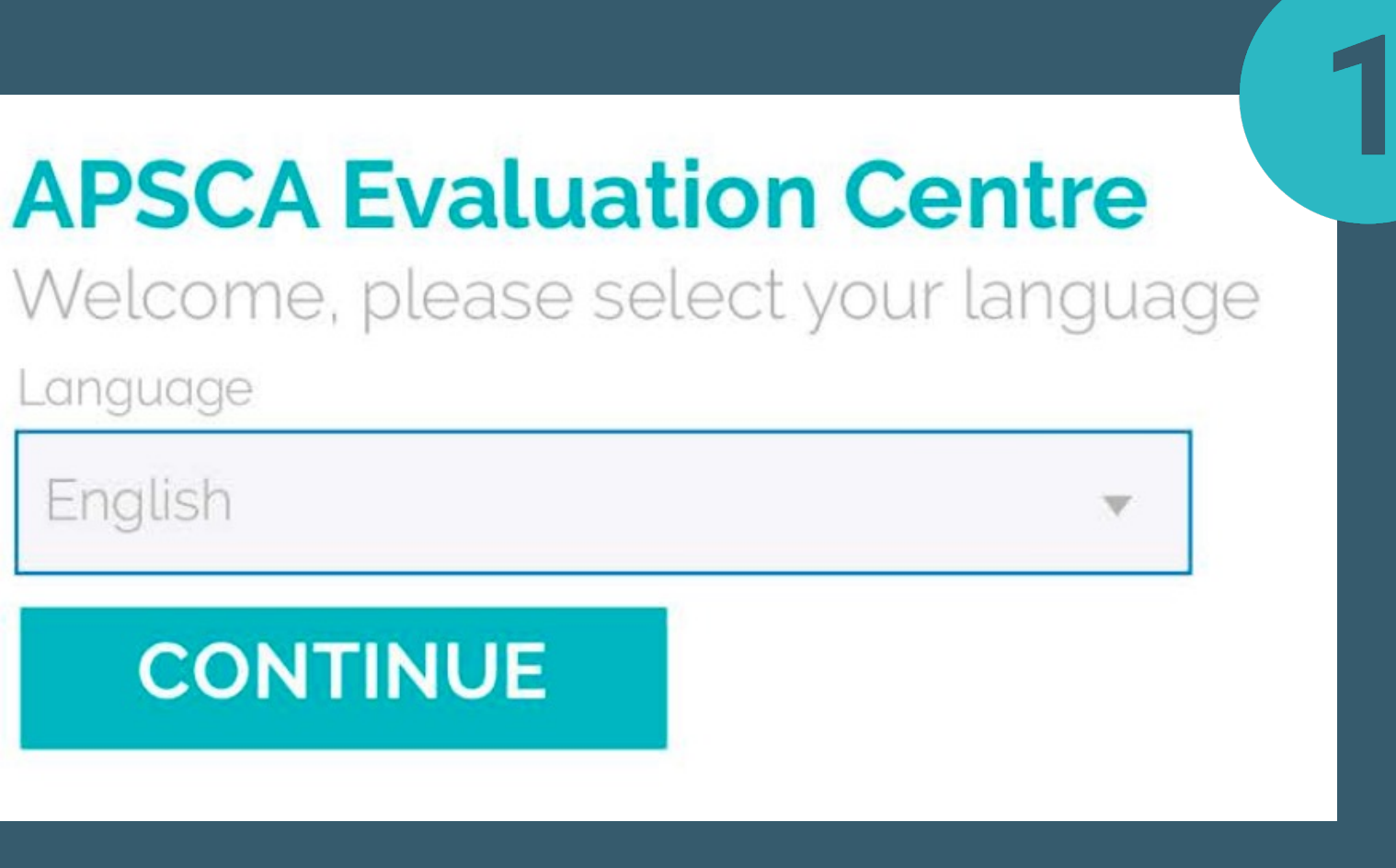

**Once details have been** entered, the Terms & **Conditions reviewed,** and the interviewer is ready, the exam will begin

The exam window will open and will look similar to this. **Remember, once the** window opens, the timer will start!

Scenario 1

Scenario 2

Scenario 3

#### **Opening Meeting**

**Definitions:** 

Test Taker/TT/Auditor may be used and are referring to the same person, e.g. you

Non-conformance, non-compliance and audit findings may be used interchangeably and refer to the same thing.

#### Instructions

This scenario includes the following steps:

1. Prepare for the interview:

o Information regarding the scenario is provided below the instructions.

o Read the content carefully to prepare for the interview.

o On the right-hand side of the screen there is a place to type your notes. Write down your thoughts to help your preparation for the interview and answering the short answer questions at the end. These notes are not kept or shared.

o The average time spent on this step is 5 minutes.

Read the statement and check the box to confirm you have read and understood the statement.

Place to type "Notes"

Do NOT click the next scenario button until instructed by the interviewer (Note: you **CANNOT** go back!)

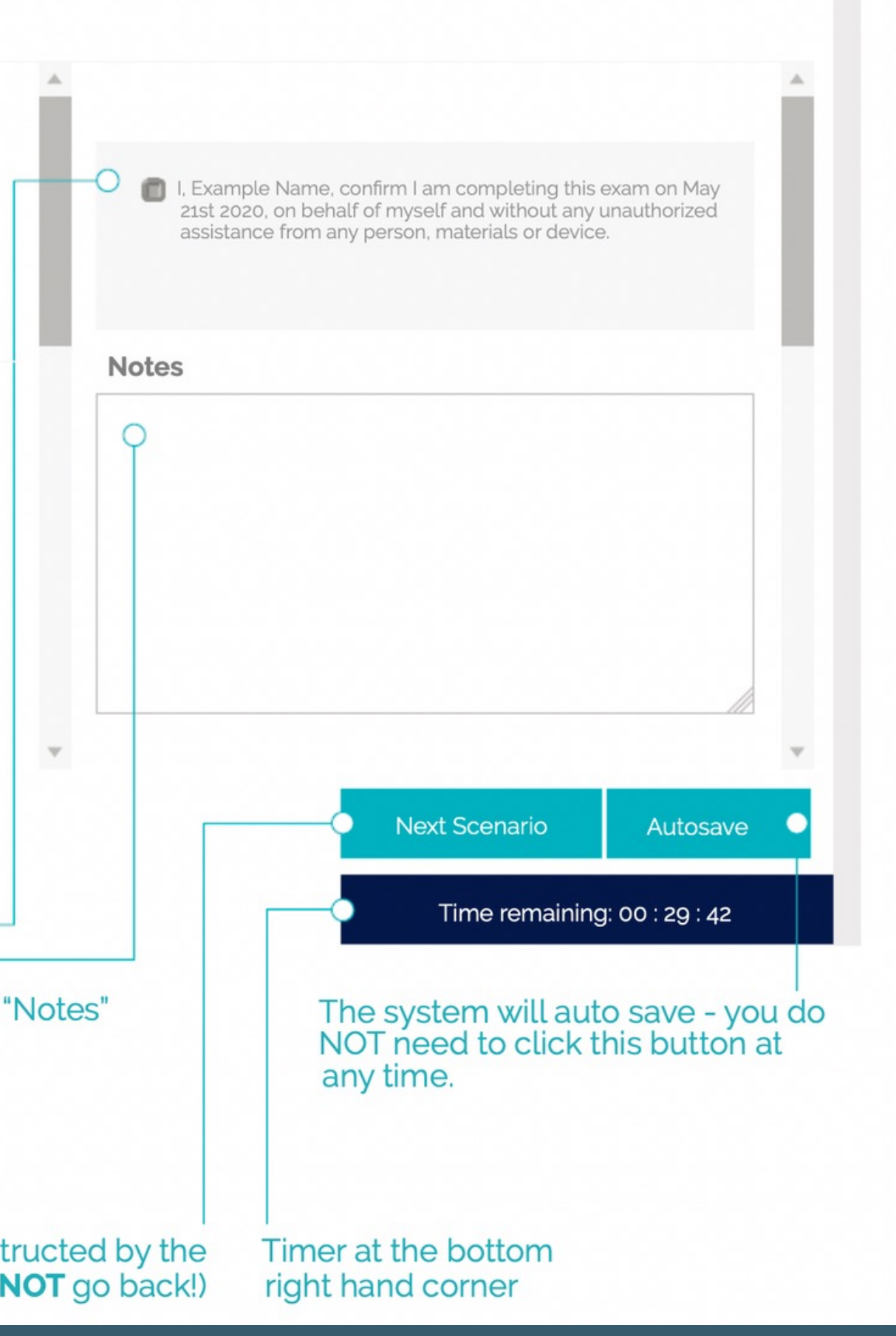

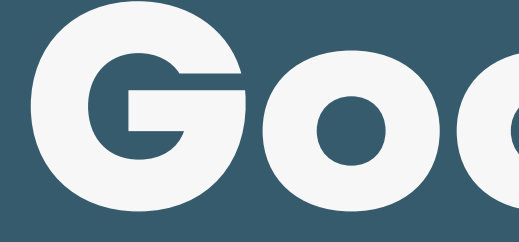

## Don't be scared, be prepared.

APSCA

#### ASSOCIATION OF PROFESSIONAL SOCIAL COMPLIANCE AUDITORS

For any enquiries, please contact us at

director@theapsca.org

exam@theapsca.org

# Goodluck!